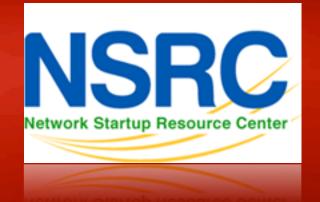

## Network Management & Monitoring

# Network and Server Statistics Using Cacti

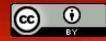

These materials are licensed under the Creative Commons *Attribution-Noncommercial 3.0 Unported* license (http://creativecommons.org/licenses/by-nc/3.0/)

## Introduction

## **Network Monitoring Tools**

Availability
 Reliability
 Performance

# Cacti monitors the performance and usage of devices.

## Introduction

- A tool to monitor, store and present network and system/server statistics
- Designed around RRDTool with a special emphasis on the graphical interface
- Almost all of Cacti's functionality can be configured via the Web.
- You can find Cacti here:
   <u>http://www.cacti.net/</u>

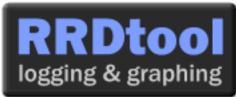

**Cacti:** Uses RRDtool, PHP and stores data in MySQL. It supports the use of SNMP and graphics with RRDtool.

"Cacti is a complete frontend to RRDTool, it stores all of the necessary information to create graphs and populate them with data in a MySQL database. The frontend is completely PHP driven. Along with being able to maintain Graphs, Data Sources, and Round Robin Archives in a database, cacti handles the data gathering. There is also SNMP support for those used to creating traffic graphs with MRTG."

# **General RRDtool**

- Round Robin Database for time series data storage
- Command line based
- From the author of MRTG
- Made to be faster and more flexible
- Includes CGI and Graphing tools, plus APIs
- Solves the Historical Trends and Simple Interface problems as well as storage issues

Find RRDtool here: http://oss.oetiker.ch/rrdtool/

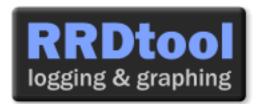

## **RRDtool Database Format**

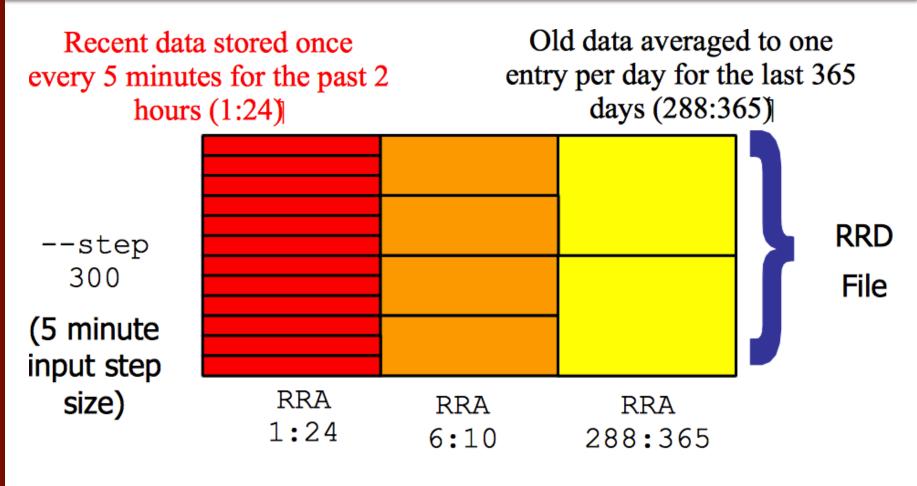

Medium length data averaged to one entry per half hour for the last 5 hours (6:10)

# **General Description**

- 1. Cacti is written as a group of PHP scripts.
- The key script is "poller.php", which runs every 5 minutes (by default). It resides in /usr/share/cacti/site.
- 3. To work poller.php needs to be in /etc/cron.d/cacti like this:

MAILTO=root

\*/5 \* \* \* \* www-data php /usr/share/cacti/site/poller.php >/dev/null 2>/var/log/cacti/poller-error.log

- 4. Cacti uses RRDtool to create graphs for each device and data that is collected about that device. You can adjust all of this from within the Cacti web interface.
- 5. The RRD files are located in /var/lib/cacti/rra when cacti is installed from packages.

## **Advantages**

# You can measure Availability, Load, Errors and more all with history.

- Cacti can display your router and switch interfaces and their traffic, including all error traffic as well.
- Cacti can measure drive capacity, CPU load (network h/w and servers) and much more. It can react to conditions and send notifications based on specified ranges.

#### Graphics

- Allows you to use all the functionality of rrdgraph to define graphics and automate how they are displayed.
- Allows you to organize information in hierarchical tree structures.

#### **Data Sources**

 Permits you to utilize all the functions of rrdcreate and rrdupdate including defining several sources of information for each RRD file.

# Advantages cont.

#### **Data Collection**

- Supports SNMP including the use of *php-snmp* or *net-snmp*
- Data sources can be updated via SNMP or by defining scripts to capture required data.
- An optional component, *cactid*, implements SNMP routines in C with multi-threading. Critical for very large installations.

#### Templates

You can create templates to reutilize graphics definitions, data and device sources

### **Cacti Plugin Architecture**

 Extends Cacti functionality. Many, many plugins are available. Part of the default Cacti installation in Ubuntu version 12 and above.

#### **User Management**

 You can manage users locally or via LDAP and you can assign granular levels of authorization by user or groups of users.

## Disadvantages

- Configuration of Interfaces via the web interface is tedious – use provided command-line scripts instead.
- Upgrading versions can be difficult if installed from Source.

#### Advice:

For continuous use or large installations it is likely that you will be using scripts and tools to automate the configuration of Cacti.

## Steps to add and monitor devices

## PART II

Before we install Cacti we demonstrate how to use the interface to add and monitor some devices...

## Adding a Device via Web Interface

## Management -> Devices -> Add

Specify device attributes

 We'll add an entry for our gateway router, gw.ws.nsrc.org\*

| <b>¥</b>                   |                                | Cardina Cardina | - Micellia Circles | (Build See | 10020231       |                                                                                                    |                |                |                    | 088   |
|----------------------------|--------------------------------|-----------------|--------------------|------------|----------------|----------------------------------------------------------------------------------------------------|----------------|----------------|--------------------|-------|
| Ble Edit Yew Hig           | tory Bookmarks Tools Help      |                 |                    |            |                |                                                                                                    |                |                |                    | 415   |
| ***20                      | 🕘 🚔 🚺 http://server/cacti/host | .phpthest_s     | tatusinhest        | template   | _id=mahast_re  | ws-304-its                                                                                                    | 10 - Ki        | 🖓   cholo gile | 9                  | - 🚥 🗸 |
| WALC: Gestifier de         | 30 ( internet Gastety (I 30    | al broken of /  | 24                 | a Lineful  | MySQL Stuff    | 30 BR CAC                                                                                                    | ti             | 3C Bill Herry  | Marsh, Keyn.       |       |
| console arapt              |                                |                 |                    |            |                |                                                                                                    |                |                | MIL                |       |
| Coronia - o Desires        |                                |                 |                    |            |                |                                                                                                    |                | LABS           | eri in on adminy O |       |
| Kreate                     | Devices                        |                 |                    |            |                |                                                                                                    |                |                |                    | Add   |
| New Graphs                 | Type: Local Linux Machine      | C Eketrasi      | Any 0              | Roma 20    | Rows 2 III     | and a start and a start a start a start a start a start a start a start a start a start a start a start a start |                | 80             | clear              |       |
| Graph Ranagersent          | << Proviews                    |                 |                    | TROWN      | 9 Rows 1 to 1  | of 1, 1111                                                                                                    |                |                | Ne                 | NT >> |
| Draph Trees<br>Date Scores | Encouractions <sup>10</sup>    | 10 Smaphs       | Data Suarras       | 114745     | Event Coet     | man manuel                                                                                                    | Convert Ornel  | Average (ms)   | Availability       |       |
| Devises.                   | Local boot                     | 6 34            | 5                  | 5.8 gis    | é .            | 127.0.0.1                                                                                                    | 1.11           | 6.265          | 199                |       |
| Colley, Men Helbarda       | << Previous                    |                 |                    | SHOWI      | NO MOME 1 to 1 | of 1 [1]                                                                                                    |                |                | Ne                 | Rt >> |
| Data Quartes               | L,                             |                 |                    |            |                | Channel                                                                                                    | an artist: Del | ete            | 2                  | 90    |
| Date Transf. Hethrody      |                                |                 |                    |            |                |                                                                                                    |                |                |                    |       |
| Graph Templates            |                                |                 |                    |            |                |                                                                                                    |                |                |                    |       |
| Hout Tereplates            |                                |                 |                    |            |                |                                                                                                    |                |                |                    |       |
| Data Templates             |                                |                 |                    |            |                |                                                                                                    |                |                |                    |       |
| Response / Propose 1       |                                |                 |                    |            |                |                                                                                                    |                |                |                    | -     |
| Done                       |                                |                 |                    |            | N              | pache/2.2.9                                                                                                    | 192.160.0.     | 2 0 47 %       | 3005 - 00          | . 14  |

\*Actual device name may be different.

## **Add Devices: 2**

| Devices [edit: Gateway Router]                                                                                                    |                 |                                                                                         |
|----------------------------------------------------------------------------------------------------|-----------------|-----------------------------------------------------------------------------------------|
| General Host Options                                                                                                    |                 |                                                                                         |
| Description<br>Give this host a meaningful description.                                                                                                    | Gateway Router  |                                                                                         |
| Hostname<br>Fully qualified hostname or IP address for this device.                                                                                                    | gw.ws.nsrc.org  |                                                                                         |
| Host Template<br>Choose what type of host, host template this is. The host template will gove<br>what kinds of data should be gathered from this type of host.                | rn Cisco Router |                                                                                         |
| Disable Host<br>Check this box to disable all checks for this host.                                                                                                    | Disable Host    |                                                                                         |
| Availability/Reachability Options                                                                                                    |                 |                                                                                         |
| Downed Device Detection<br>The method Cacti will use to determine if a host is available for polling.<br>NOTE: It is recommended that, at a minimum, SNMP always be selected. | Ping and SNMP   | <ul> <li>Menu changes after</li> <li>you select SNMP</li> <li>version below!</li> </ul> |
| Ping Method<br>The type of ping packet to sent.<br>NOTE: ICMP on Linux/UNIX requires root privileges.                                                                         | UDP Ping        | version below:                                                                          |
| Ping Port<br>TCP or UDP port to attempt connection.                                                                                                    | 23              |                                                                                         |
| Ping Timeout Value<br>The timeout value to use for host ICMP and UDP pinging. This host SNMP<br>timeout value applies for SNMP pings.                                         | 400             |                                                                                         |
| Ping Retry Count<br>After an initial failure, the number of ping retries Cacti will attempt before<br>failing.                                                                | 1               |                                                                                         |
| SNMP Options                                                                                                    |                 |                                                                                         |
| SNMP Version<br>Choose the SNMP version for this device.                                                                                                    | Version 2       |                                                                                         |
| SNMP Community<br>SNMP read community for this device.                                                                                                    | NetManage       |                                                                                         |
| SNMP Port<br>Enter the UDP port number to use for SNMP (default is 161).                                                                                                    | 161             |                                                                                         |
| SNMP Timeout<br>The maximum number of milliseconds Cacti will wait for an SNMP response<br>(does not work with php-snmp support).                                             | 500             |                                                                                         |
| Maximum OID's Per Get Request<br>Specified the number of OID's that can be obtained in a single SNMP Get<br>request.                                                          | 10              |                                                                                         |
| Additional Options                                                                                                    |                 |                                                                                         |
| Notes<br>Enter notes to this host.                                                                                                    |                 |                                                                                         |
|                                                                                                    |                 | cancel create                                                                           |

## Add Devices: 3

- Host Template: *ucd/net SNMP Host* is recommended for servers to include disk definitions.
- Choose SNMP version 2 for this workshop.
- For "Downed Device Detection" we recommend either using *Ping and SNMP*, or just *Ping*.
- Use "NetManage" for the "SNMP Community" string.

### SNMP access is a security issue:

- Version 2 is not encrypted
- Watch out for globally readable "public" communities
- Be careful about who can access r/w communities.
- Replace "xxxxxx" with your local public r/o string

## Add Devices: 4

# For a router you may see *a lot* of potential network interfaces that are detected by SNMP.

| Associated Data Queries                         |                 |                            |                            |            |
|-------------------------------------------------|-----------------|----------------------------|----------------------------|------------|
| Data Query Name                                 | Debugging       | Re-Index Method            | Status                     |            |
| 1) Karinet - Wireless Bridge Statistics         | (Verbose Query) | Uptime Goes Backwards      | Success [0 Items, 0 Rows]  | o <b>x</b> |
| 2) SNMP - Interface Statistics                  | (Verbose Query) | Uptime Goes Backwards      | Success [59 Items, 7 Rows] | <b>o x</b> |
| Add Data Query: Netware - Get Available Volumes | \$              | Re-Index Method: Uptime Go | oes Backwards 🗘            | add        |
|                                                 |                 |                            |                            |            |
|                                                 |                 |                            | C                          | ancel save |

Your decision is to create graphs for all of these are not. Generally the answer is, "Yes" – Why?

## **Create Graphics**

- Chose the "Create graphs for this host"
- Under Graph Templates generally check the top box that chooses *all* the available graphs to be displayed.
- Press Create.
- You can change the default colors, but the predefined definitions generally work well.

## **Create Graphics: 2**

#### Save Successful.

#### Gateway Router (gw.ws.nsrc.org)

#### SNMP Information

System:Cisco IOS Software, 1841 Software (C1841-ADVIPSERVICESK9-M), Version
www.cisco.com/techsupport Copyright (c) 1986-2006 by Cisco Systems,
Inc. Compiled Tue 28-Feb-06 21:03 by alnguyen
Uptime: 24881862 (2 days, 21 hours, 6 minutes)
Hostname: sanog17-2.learn.ac.lk
Location:
Contact:

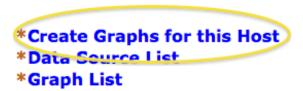

#### Ping Results

UDP Ping Success (1.19 ms)

| Devices [edit: Gateway Router]                                                                                                    |                |  |  |  |  |  |
|----------------------------------------------------------------------------------------------------|----------------|--|--|--|--|--|
| General Host Options                                                                                                    |                |  |  |  |  |  |
| Description<br>Give this host a meaningful description.                                                                                                    | Gateway Router |  |  |  |  |  |
| Hostname<br>Fully qualified hostname or IP address for this device.                                                                                              | gw.ws.nsrc.org |  |  |  |  |  |
| Host Template<br>Choose what type of host, host template this is. The host template will govern<br>what kinds of data should be gathered from this type of host. | Cisco Router   |  |  |  |  |  |

## **Create Graphics: 3**

| Gate      | Gateway Router (gw.ws.nsrc.org) Cisco Router       |    |                                     |  |  |  |  |
|-----------|----------------------------------------------------|----|-------------------------------------|--|--|--|--|
| Host:     | Gateway Router (gw.ws.nsrc.org) 🗘 Graph Types: All | \$ | *Edit this Host<br>*Create New Host |  |  |  |  |
| Graph 1   | Templates                                          |    |                                     |  |  |  |  |
| Graph Te  | emplate Name                                       |    |                                     |  |  |  |  |
| Create: ( | Cisco - CPU Usage                                  |    |                                     |  |  |  |  |
| Create:   | (Select a graph type to create) 🗘                  |    |                                     |  |  |  |  |

| Data  | Query  | [SNMP - Interface   | Statistics]   |                          |                   |             |                   |               | 0 |
|-------|--------|---------------------|---------------|--------------------------|-------------------|-------------|-------------------|---------------|---|
| Index | Status | Description         | Name (IF-MIB) | Alias (IF-MIB)           | Туре              | Speed       | Hardware Address  | IP Address    | 2 |
| 1     | Up     | FastEthernet0/0     | Fa0/0         |                          | ethernetCsmacd(6) | 10000000    | 00:24:97:5C:C0:D2 | 10.10.0.254   | Ø |
| 2     | Up     | FastEthernet0/1     | Fa0/1         | connection to LEARN VPLS | ethernetCsmacd(6) | 10000000    | 00:24:97:5C:C0:D3 | 192.248.5.1   | Ø |
| 3     | Up     | NullO               | Nu0           |                          | other(1)          | 4294967295  |                   |               | ☑ |
| 4     | Up     | Tunnel0             | Tu0           |                          | tunnel(131)       | 9000        |                   |               | ☑ |
| 5     | Up     | Tunnel1             | Tu1           |                          | tunnel(131)       | 9000        |                   |               | ☑ |
| 6     | Up     | FastEthernet0/0.254 | Fa0/0.254     |                          | l2vlan(135)       | 10000000    | 00:24:97:5C:C0:D2 | 10.10.254.254 | Ø |
| 4     |        |                     |               |                          | Select a          | graph type: | In/Out Bits       |               | ÷ |

cancel create

## **Create Graphics: 4**

| console gra           | phs                                                 |                              |
|-----------------------|-----------------------------------------------------|------------------------------|
| Console -> Create New | Graphs -> Create Graphs from Data Query             | Logged in as adavin (Logout) |
| Create                | Create Graph from 'Linux - Memory Usage'            |                              |
| New Graphs            |                                                     |                              |
| Management            | Create Graph from 'Unix - Load Average'             |                              |
| Graph Management      |                                                     |                              |
| Graph Trees           | Create Graph from 'Unix - Logged in Users'          |                              |
| Data Sources          | Graph Items [Template: Unix - Logged in Users]      |                              |
| Devices               | Legend Color                                        | 4668E4 C                     |
| Collection Nethods    | The color to use for the legend.                    |                              |
| Data Queries          | Create Graph from 'Unix - Processes'                |                              |
| Data Input Methods    | Graph Rems [Template: Unix - Processes]             |                              |
| Templates             | Legend Color                                        |                              |
| Graph Templates       | The color to use for the legend.                    | F51D30 🗘                     |
| Host Templates        |                                                     |                              |
| Data Templates        | Create 1 Graph from 'Unix - Get Nounted Partitions' |                              |
| Import/Export         |                                                     |                              |
| Enport Templates      |                                                     | cancel create                |
| Export Templates      |                                                     |                              |
| Configuration         |                                                     |                              |
| Settings              |                                                     |                              |
| Utilities             |                                                     |                              |
| System Utilities      |                                                     |                              |
| User Nanagement       |                                                     |                              |
| Logout User           |                                                     |                              |
|                       |                                                     |                              |
| ł                     |                                                     |                              |

You'll see this screen later when you are creating graphics for hosts vs. routers

## **View the Graphics**

- Place the new device in its proper location in your tree hierarchy.
- Building your display hierarchy is your decision. It might make sense to try drawing this out on paper first.
  - –Under Management → Graph Trees select the Default Tree hierarchy (or, create one of your own).

## **Graphics Tree**

#### First, press "Add" if you want a new graphing tree:

| Graph Trees  | Add |
|--------------|-----|
| Name         |     |
| Default Tree | ×   |

Second, name your tree, choose the sorting order (the author likes Natural Sorting and press "create":

| Graph Trees [new]                                             |                   |
|---------------------------------------------------------------|-------------------|
| Name<br>A useful name for this graph tree.                    | NetManage Routers |
| Sorting Type<br>Choose how items in this tree will be sorted. | Numeric Ordering  |
|                                                               | $\frown$          |
|                                                               | cancel create     |

## **Graphics Tree**

#### Third, add devices to your new tree:

| Save Successful. |  |
|------------------|--|
|------------------|--|

| Graph Trees [edit: NetManage Routers]                         |                   |             |
|---------------------------------------------------------------|-------------------|-------------|
| Name<br>A useful name for this graph tree.                    | NetManage Routers |             |
| Sorting Type<br>Choose how items in this tree will be sorted. | Natural Ordering  |             |
| Tree Items                                                    |                   | Ad          |
| ++                                                            |                   |             |
| Item                                                          | Value             |             |
| No Graph Tree Items                                           |                   |             |
|                                                               |                   | cancel save |

Once you click "Add" you can add "Headers" (separators), graphs or hosts. Now we'll add Hosts to our newly created graph tree:

| Tree Items                                                                                            |                                   |               |
|----------------------------------------------------------------------------------------------------|-----------------------------------|---------------|
| Parent Item<br>Choose the parent for this header/graph.                                               | [root]                            |               |
| Tree Item Type<br>Choose what type of tree item this is.                                              | Host                              |               |
| Tree Item Value                                                                                       |                                   |               |
| Host<br>Choose a host here to add it to the tree.                                                     | Gateway Router (gw.ws.nsrc.org) 🛟 |               |
| Graph Grouping Style<br>Choose how graphs are grouped when drawn for this particular host on the tree | Graph Template                    |               |
|                                                                                                    |                                   |               |
|                                                                                                    |                                   | cancel create |

## **Graphics Tree with 2 Devices**

| console graphs<br>Graphs -> Tree Mode                                           | Settings Settings                                                                                                    |
|---------------------------------------------------------------------------------|----------------------------------------------------------------------------------------------------|
| Default Tree     Most: Localhost     NetManage Routers     Most: Gateway Router | Presets:       Last Day       From:       2011-01-12 08:40       Image: To:       2011-01-13 08:40       Image: To:       1 Day       Frefresh       clear         Search:       Graphs per Page:       10       Thumbnails:       Go       Go |
|                                                                                 | Showing All Graphs Tree: NetManage Routers-> Host: Gateway Router Graph Template: Cisco - CPU Usage                                                                                                    |
|                                                                                 | Gateway Router - CPU Usage                                                                                                    |

- Our graphics tree just after the first two devices were added.
- So far, graphics are empty the first data can take up to 5 minutes to display.
- Cacti graphs are stored on disk and updated using RRDTool via the poller.php script, which, by default, is run every five minutes using cron.

## **Initial Graphs**

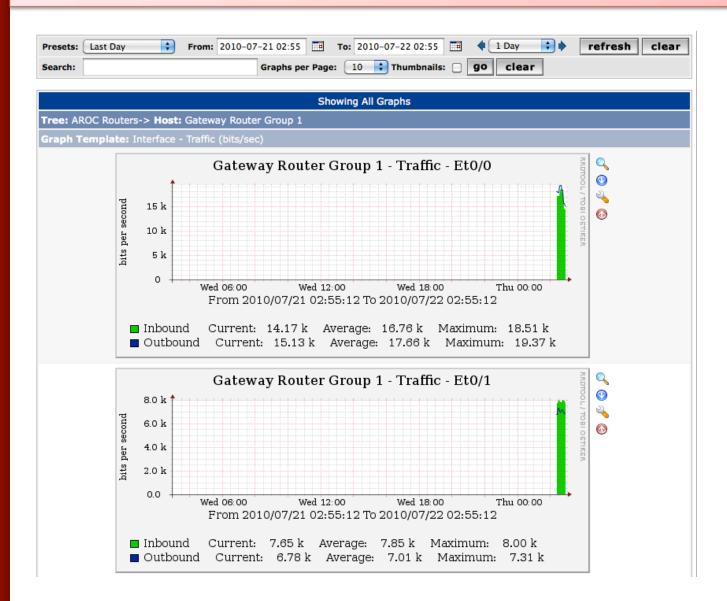

## **Over time you'll see tendencies**

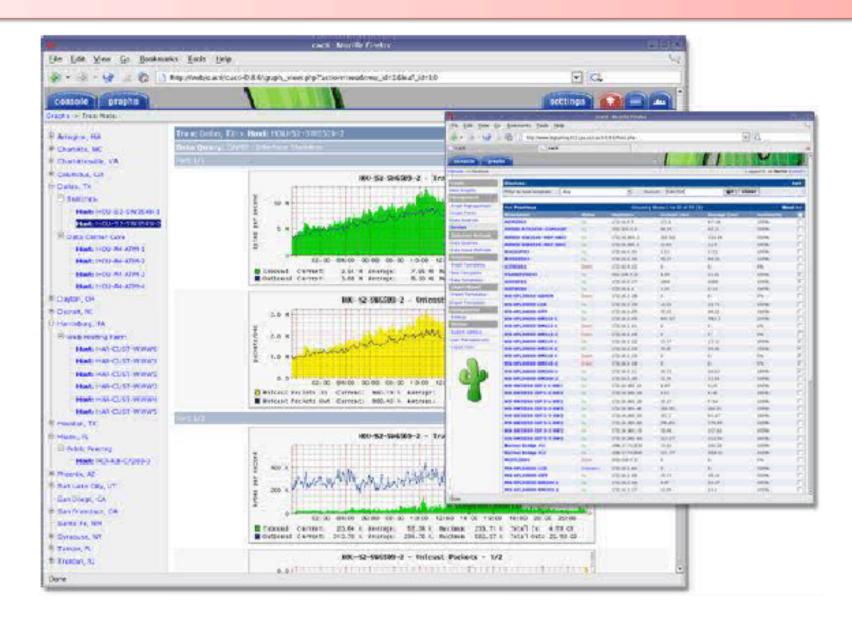

## **Next Steps**

- There are a number of popular Cacti plugins, such as:
  - Settings
  - thold
  - PHP Weathermap
- A good place to start is http://cactiusers.net/ and Google.
- To send email to RT from Cacti via rt-mailgate you can use the Cacti "settings" plugin: http://docs.cacti.net/plugin:settings
- Automate device and graph creation using available command-line scripts in /usr/share/cacti/cli, such as:
  - add\_devices.php
  - add\_graphs.php
  - add\_tree.php

## Conclusions

- Cacti is very flexible due to its use of templates.
- Once you understand the concepts behind RRDTool, then how Cacti works should be (more or less) intuitive.
- The visualization hierarchy of devices helps to organize and locate new devices quickly.
- It is not easy to do a rediscover of devices.
- To add lots of devices requires automation. Software such as Netdot, Netdisco, IPPlan, TIPP can help – as well as local scripts that update the Cacti back-end MySQL database directly.

## References

- Cacti Web Site: http://www.cacti.net/
- Plugin Documentation http://docs.cacti.net/plugins
- Cacti Discussion Group: http://forums.cacti.net/
- Cacti Users Plugin Architecture Home http://cactiusers.org/

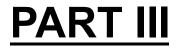

## **Cacti Installation and Configuration**

**Workshop Labs**